**Муниципальное бюджетное учреждение дополнительного образования «Центр детского творчества «Ассоль» Волоконовского района Белгородской области»**

Программа рассмотрена и утверждена на заседании педагогического совета от «30» июня 2021 года Протокол №4 Председатель:

Утверждаю: Директор МБУ ДО **ИДТ «Ассоль» ZA TROPHECTBA** H.A. **Дорохова** «З0» июня 2021 года приказ №53 фонтротокол №4

# **Дополнительная общеобразовательная (общеразвивающая) программа «Мой друг - компьютер» технической направленности**

 **Автор:** 

 Мащинова Александра Владимировна, педагог дополнительного образования  **Возраст детей:** 10-17 лет  **Срок реализации:** 1 год

#### **Оглавление**

Введение Пояснительная записка Образовательные результаты Цель программы Учебный план Содержание образовательной программы Методическое обеспечение Система оценки результатов освоения программы Материально-техническое обеспечение Список литературы Приложение

#### **Введение**

В современном мире жизнь без компьютера уже не представляют. Компьютерную грамоту школьники начинают изучать еще с 3 класса. Без знания ПК очень трудно устроиться на нормальную работу. А ведь несколько десятилетий назад, люди даже не знали что это такое- компьютер... А вот как все начиналось... Слово «компьютер» означает «вычислитель», т.е. устройство для вычислений. Потребность в автоматизации обработки данных, в том числе вычислений, возникла очень давно—сразу же, как только люди стали продавать и покупать товары. Многие тысячи лет назад для счета использовались счетные палочки, камешки и т.д.

В период перехода к информационному обществу одним из важнейших аспектов деятельности человека становится умение оперативно и качественно работать с информацией, привлекая для этого современные средства и методы. Это добавляет новую цель в образовании – формирование уровня информационной культуры, соответствующего требованиям информационного общества. Наиболее полно реализовать поставленную цель, призвана образовательная область «информатика». Учитывая размытость границ научной области информатики и невозможность в рамках школьной программы осветить весь спектр ее направлений, актуальной представляется разработка программы данного кружка. Тем более в курсе начальной школы данная тема не изучается. В начальном звене нашей школы информатика преподается по программе Горячева А.В. В этой программе не предусмотрено использование компьютерного класса на занятиях. Основа занятий компьютерного кружка по информатике – личностная, практическая и продуктивная направленность занятий. Для этого учащимся предлагается осваивать способы работы с информацией – анализировать информацию, самостоятельно ставить задачи, структурировать и преобразовывать информацию, использовать ее для решения учебных и жизненных задач.

#### **Пояснительная записка**

Дополнительная общеобразовательная (общеразвивающая) программа «Мой друг - компьютер», технической направленности, разработана в соответствии с требованиями Федерального государственного образовательного стандарта общего образования. Она ориентирована на изучение основ компьютерной грамотности в области работы с операционной системой, работой с офисными технологиями, написания сайта, основам алгоритмизации и программирования, работой с Интернет и электронной почтой.

**Актуальность** программы в том, что в нашем современном мире возникла необходимость укрепления связей ребёнка с новыми информационными компьютерными технологиями и искусством, в том числе и дизайном.

**Новизна** программы в том, что она не только прививает навыки и умение работать с графическими программами, но и способствует формированию эстетической культуры. Изучение блока компьютерной графики способствует развитию творческого мышления и воображения.

Программу **отличает** практическая направленность преподавания в сочетании с теоретической, творческий поиск, научный и современный подход, внедрение новых оригинальных методов и приемов обучения в сочетании с дифференцированным подходом обучения.

**Основное требование** к предварительному уровню подготовки обучающихся –освоение «Базового курса» по информатике.

В курсе «Мой друг - компьютер» рассматриваются:

- овладение навыками работы с различными мультимедиа приложениями;
- успешное применение полученных навыков в учебной и повседневной деятельности;
- обучение навыкам решения проблем и другим видам критического мышления;
- создание импульса для проявления творческих способностей учащихся и формирование навыков самостоятельной, групповой исследовательской и творческой работы для создания мультимедиа проектов;
- побуждение учащихся к сотрудничеству, в том числе для решения проблем местного сообщества (учебной группы, класса, школы, места жительства и т.д.).

### **Цели и задачи программы. Цель программы:**

Формирование базовых знаний при работе на компьютере и обучение эффективному использованию компьютерной техники в учебной и практической деятельности, развитие творческого потенциала обучающихся.

#### **Задачи программы:**

- Развивающие: дать глубокое понимание принципов построения и хранения изображений, изучить форматы графических файлов и целесообразность их использования при работе с различными графическими программами, рассмотреть применение основ компьютерной графики в различных графических программах, научить обучающихся создавать и редактировать собственные изображения, используя инструменты графических программ, научить выполнять обмен графическими данными между различными программами, обучить художественным навыкам оформления документов на компьютере (титульных листов, газет, объявлений, открыток и пригласительных, текстового оформления, рекламных проспектов);
- Обучающие: сформировать умение использовать компьютер с соответствующим программным обеспечением при решении задач, поиске и обработке информации.
- Воспитательные: выделение и раскрытие роли информационных технологий и компьютеров в развитии современного общества; привитие навыков сознательного и рационального использования компьютера в своей учебной, а затем и профессиональной деятельности.

#### **Образовательные результаты**

В конце обучения обучающийся должен **знать:**

- правила поведения в компьютерном кабинете;
- основные возможности работы с офисными программами;
- основные функции текстового редактора, электронного процессора, презентации;
- средства работы в Интернет
- обучающийся должен **уметь:**
- использовать интерфейс операционной системы Windows 7 и предоставляемые ею средства и возможности;
- создавать и редактировать текстовые документы;
- создавать и редактировать расчетные таблицы, строить диаграммы;
- создавать презентации;
- подбирать необходимые программы и выполнять действия для воплощения поставленных творческих задач;
- использовать возможности работы с документами, математическими задачами;
- работать с текстом, использовать инструменты работы с текстом;
- работать с видеоматериалом;
- разрабатывать сценарий фильма;
- созданием фотоальбома с помощью презентации;
- освоить навыки работы в сети Internet;
- изучить способы просмотра и поиска информации. В ходе реализации программы будут формироваться **универсальные учебные действия: личностные:**
- готовность и способность к саморазвитию и личностному самоопределению;
- мотивация к обучению и целенаправленной познавательной деятельности;
- реализация творческого потенциала;
- построение индивидуальной образовательной траектории своего обучения

#### **регулятивные:**

- самостоятельное постановление познавательной цели, нахождение полезной информации, структурирование полученных знаний.
- умение решать поставленные задачи, находя собственный алгоритм, решать возникшие вопросы творчески и с поиском необходимой информации.

#### **познавательные:**

- самостоятельно выделять и формулировать познавательные цели; умение искать и находить информацию, перерабатывать и пользоваться ею в зависимости от поставленной задачи;
- умение осуществлять анализ объектов (выделение существенных признаков);
- умение осуществлять сравнение, сериацию и классификацию по заданным критериям;
- умение устанавливать причинно следственные связи; умение строить рассуждения, доказательства, выдвигать гипотезы и их обоснование;
- осуществлять выбор наиболее эффективного способа решения задачи исходя из конкретных условий.

#### **коммуникативные:**

- готовность и способность к саморазвитию и личностному самоопределению;
- мотивация к обучению и целенаправленной познавательной деятельности;
- целостное мировоззрение, соответствующее современному уровню развития науки
- формировать коммуникативную компетентность в общении и сотрудничестве со сверстниками, взрослыми в процессе образовательной, общественно-полезной, учебно-исследовательской, творческой деятельности

Дополнительная общеразвивающая программа предоставляет возможность каждому учащемуся право выбора образовательной области, профиля программы, с учетом его индивидуальных склонностей.

Личностно-деятельностный характер образовательной деятельности позволяет решать одну из основных задач дополнительного образования выявление, развитие и поддержку одаренных и талантливых детей, позволяет удовлетворить запросы конкретных учащихся, используя потенциал их свободного времени.

Формы обучения одаренных и талантливых детей:

- индивидуальное обучение
- обучение в малых группах;
- работа по исследовательским и творческим проектам каникулярные сборы, лагеря, мастер-классы, творческие лаборатории;
- система творческих конкурсов, фестивалей, олимпиад;

#### **Формы подведения итогов**

 Участие в просмотрах. Необходимо следить за тем, чтобы показ и обсуждение результатов были неотъемлемым элементом каждого занятия, поскольку именно это определяет итоговый интерес воспитанника к предмету и является залогом формирования творческой активности. В идеале результатом систематической и планомерной работы в данном направлении должно стать формирование индивидуальной системы самовоспитания обучающегося, работы по формированию своей личности.

**Возраст обучающихся** по программе от 10-15 лет.

Срок реализации программы – 1 год, всего 144 часа.

Формы проведения занятий: беседы, упражнения, практические занятия (тренировки), консультации.

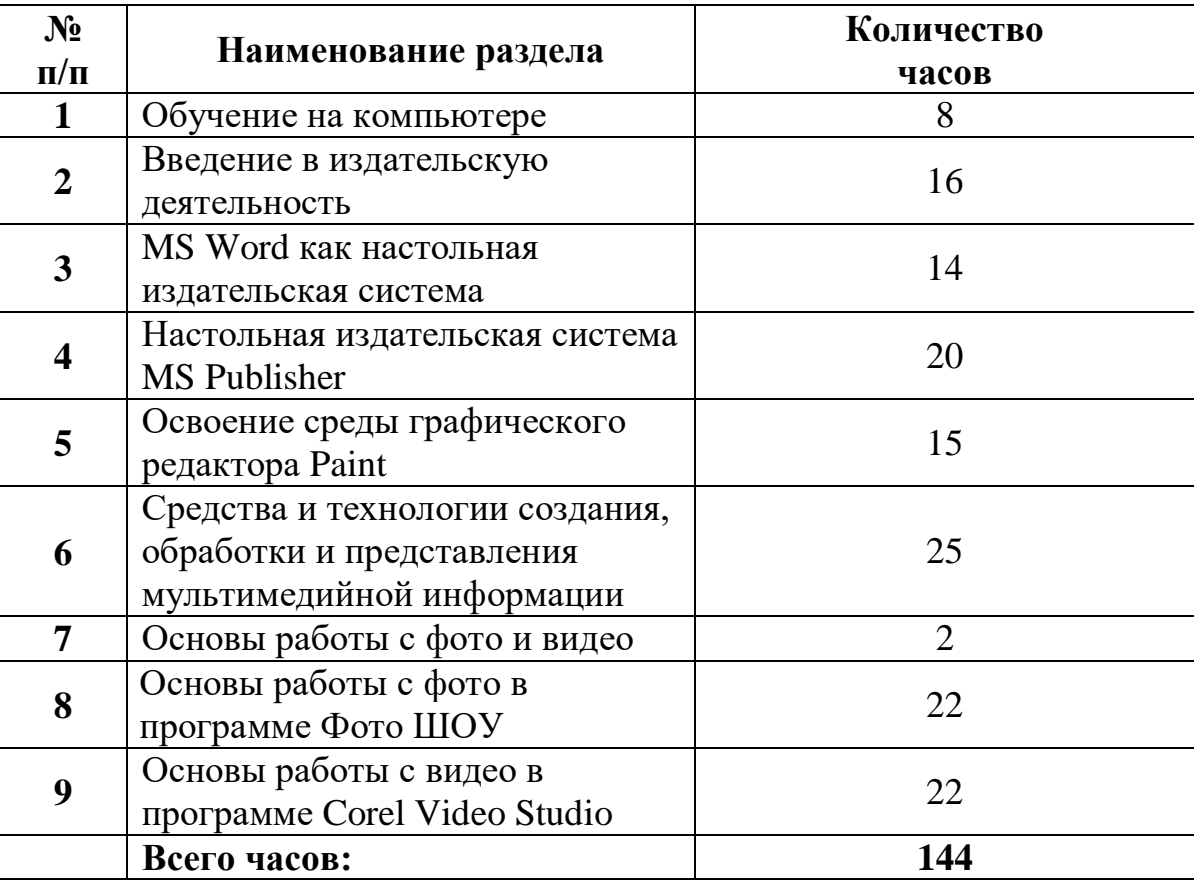

# **Учебный план образовательной программы**

# **Учебно-тематический план**

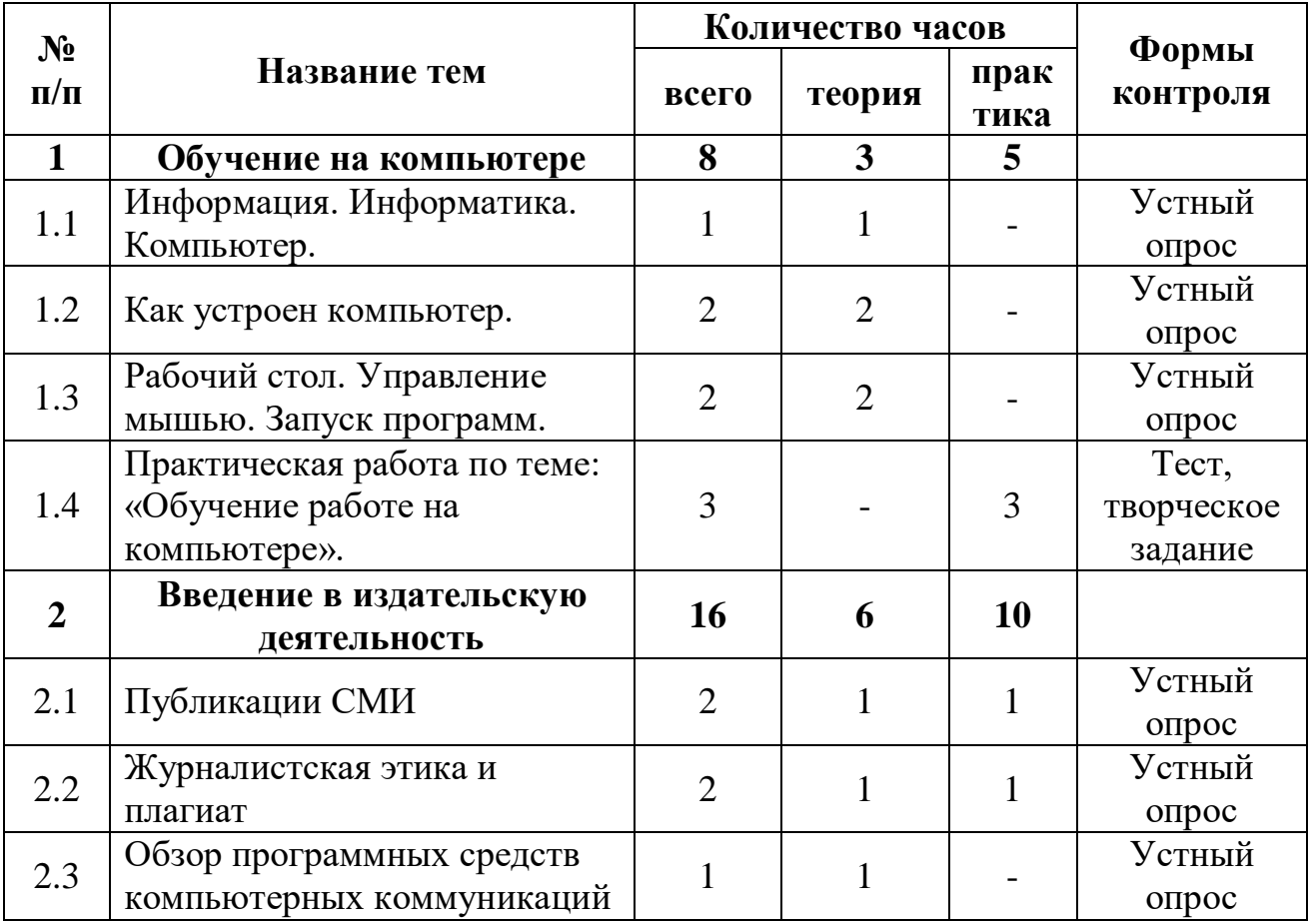

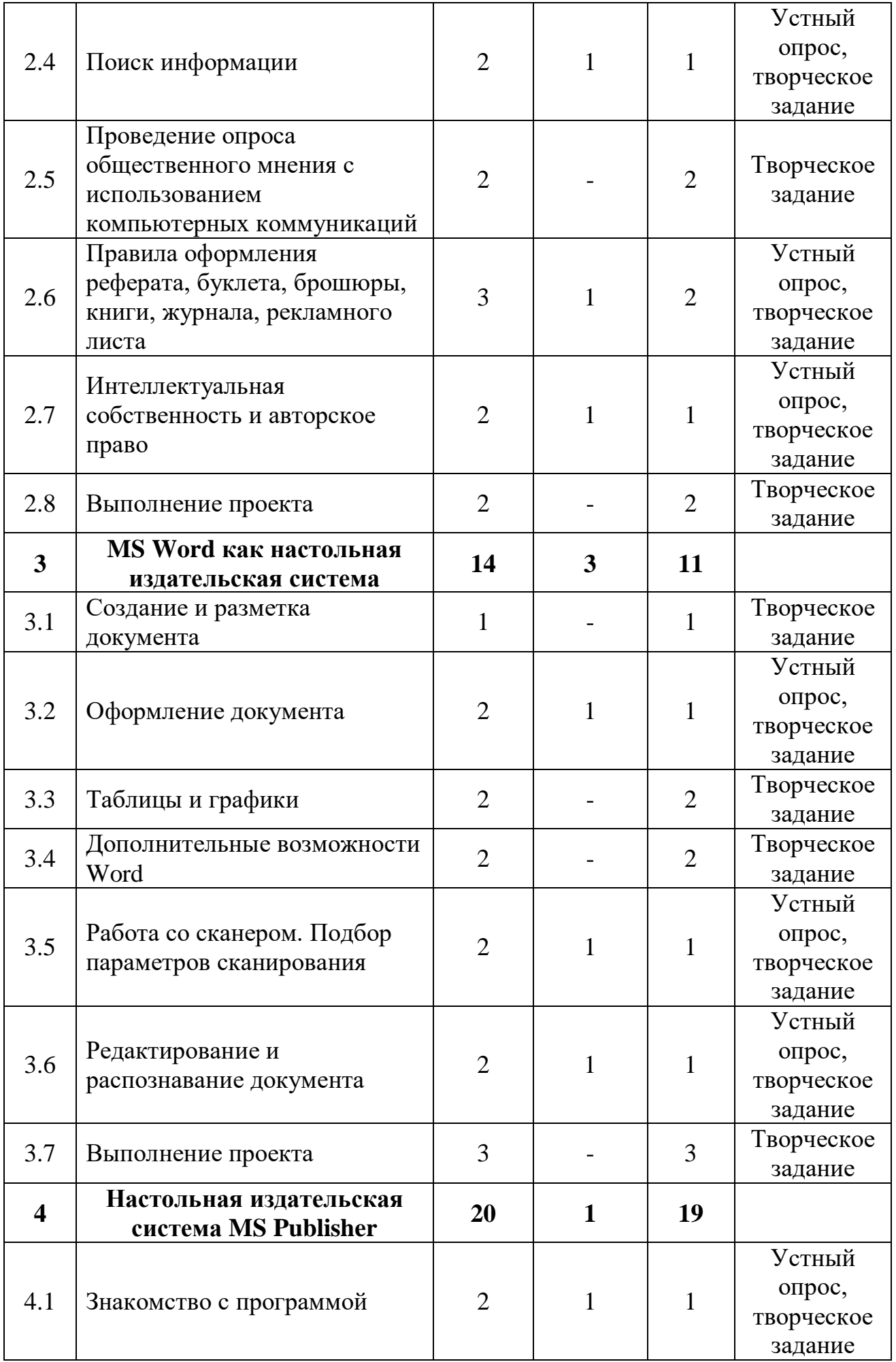

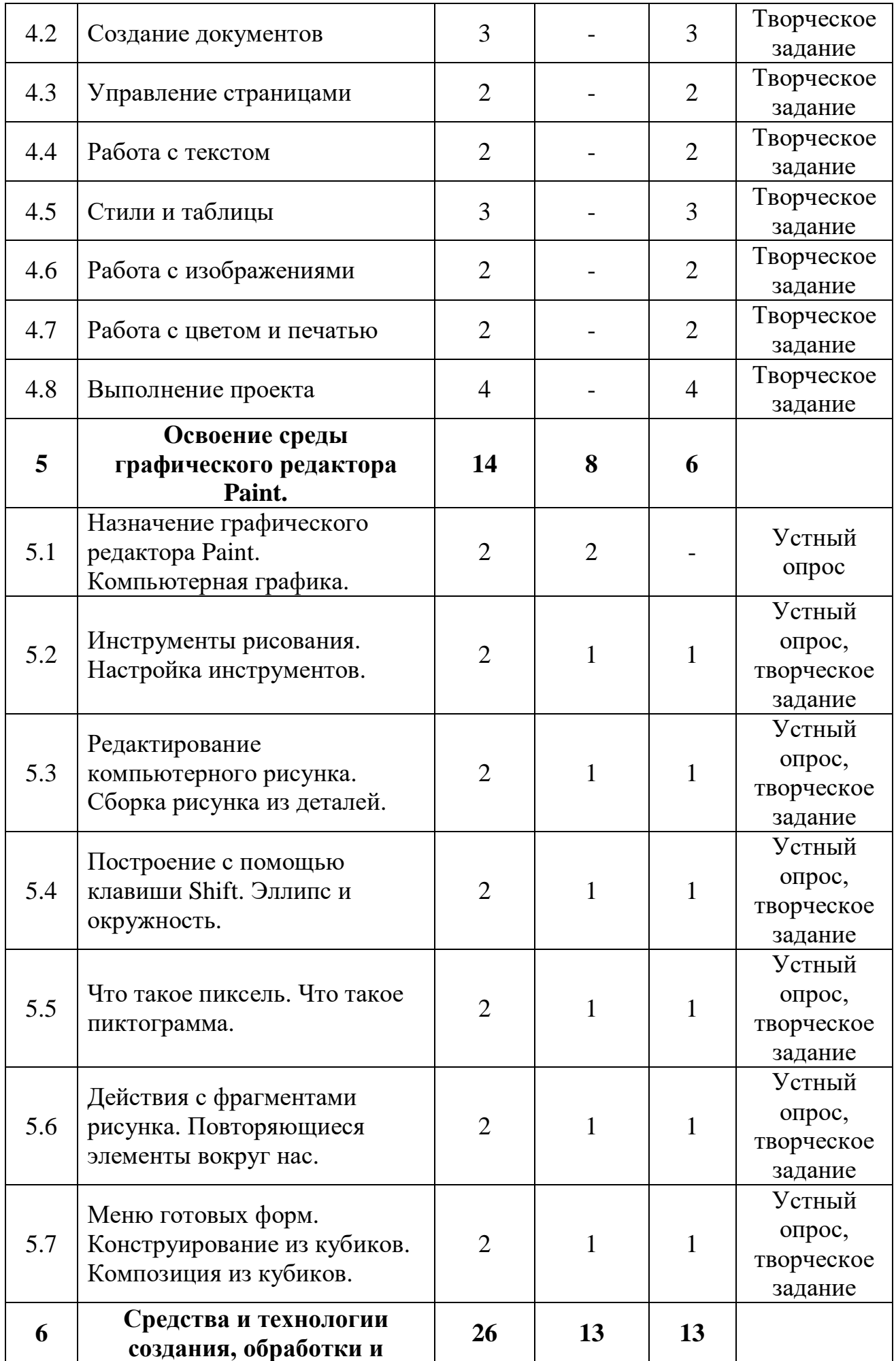

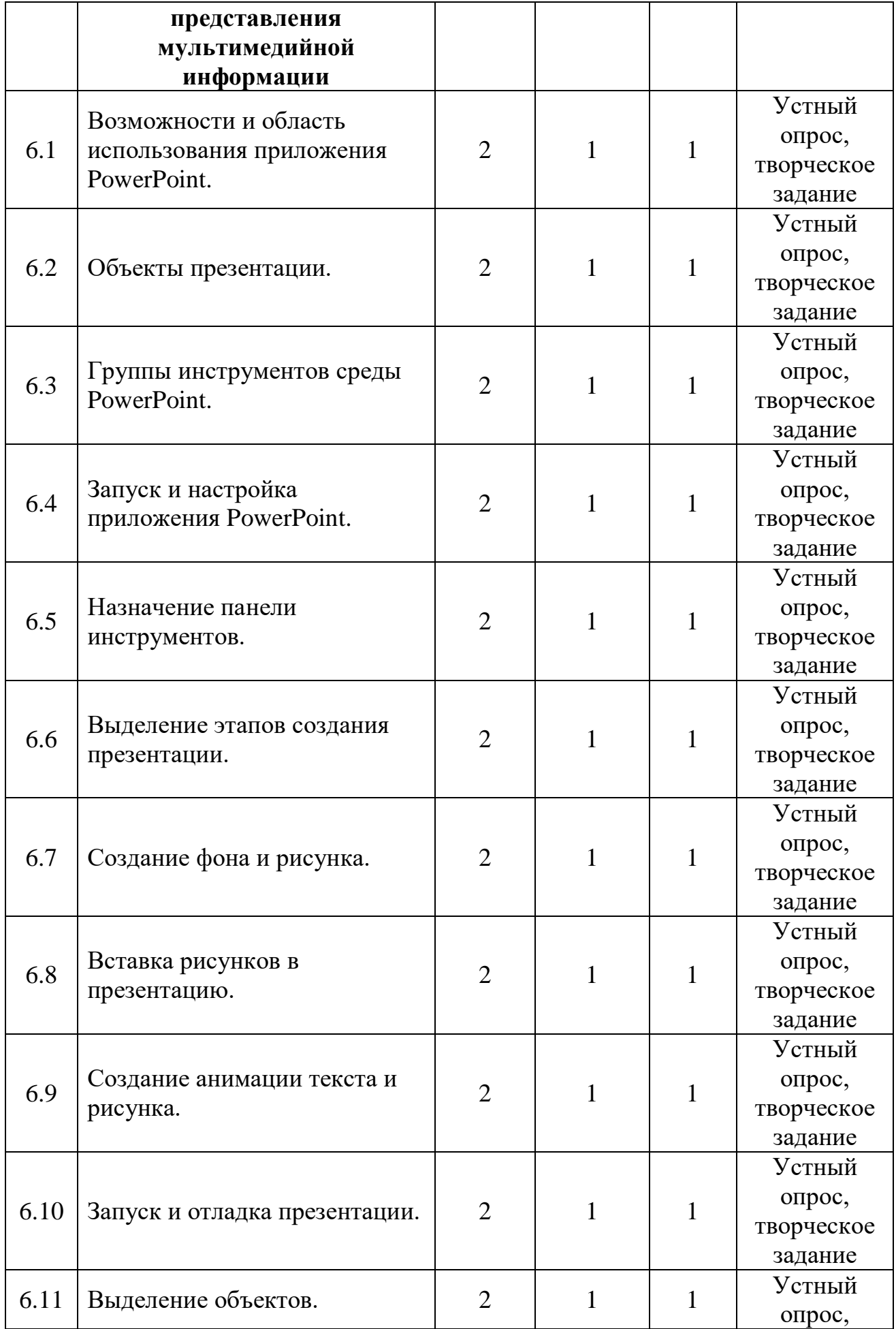

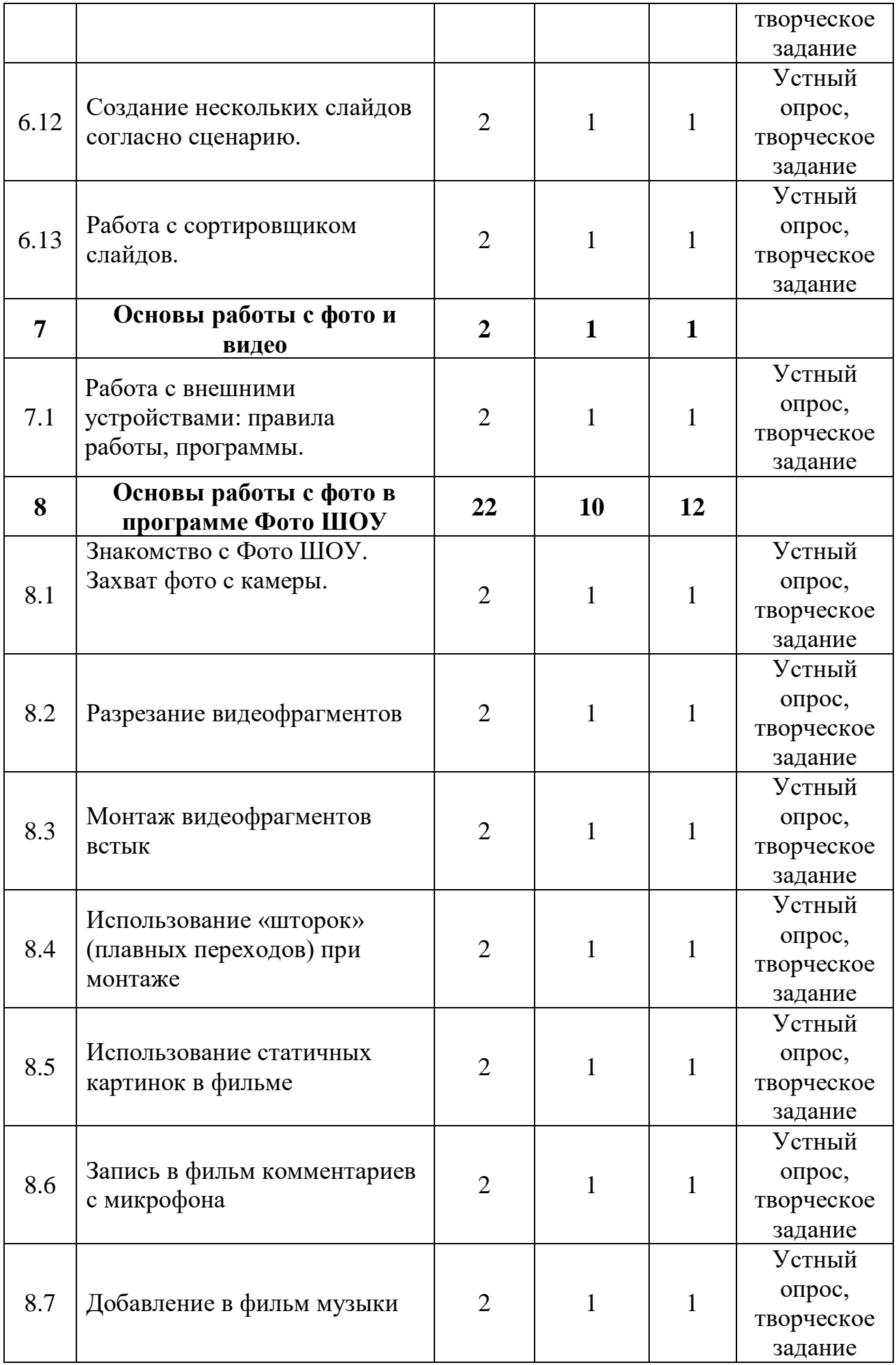

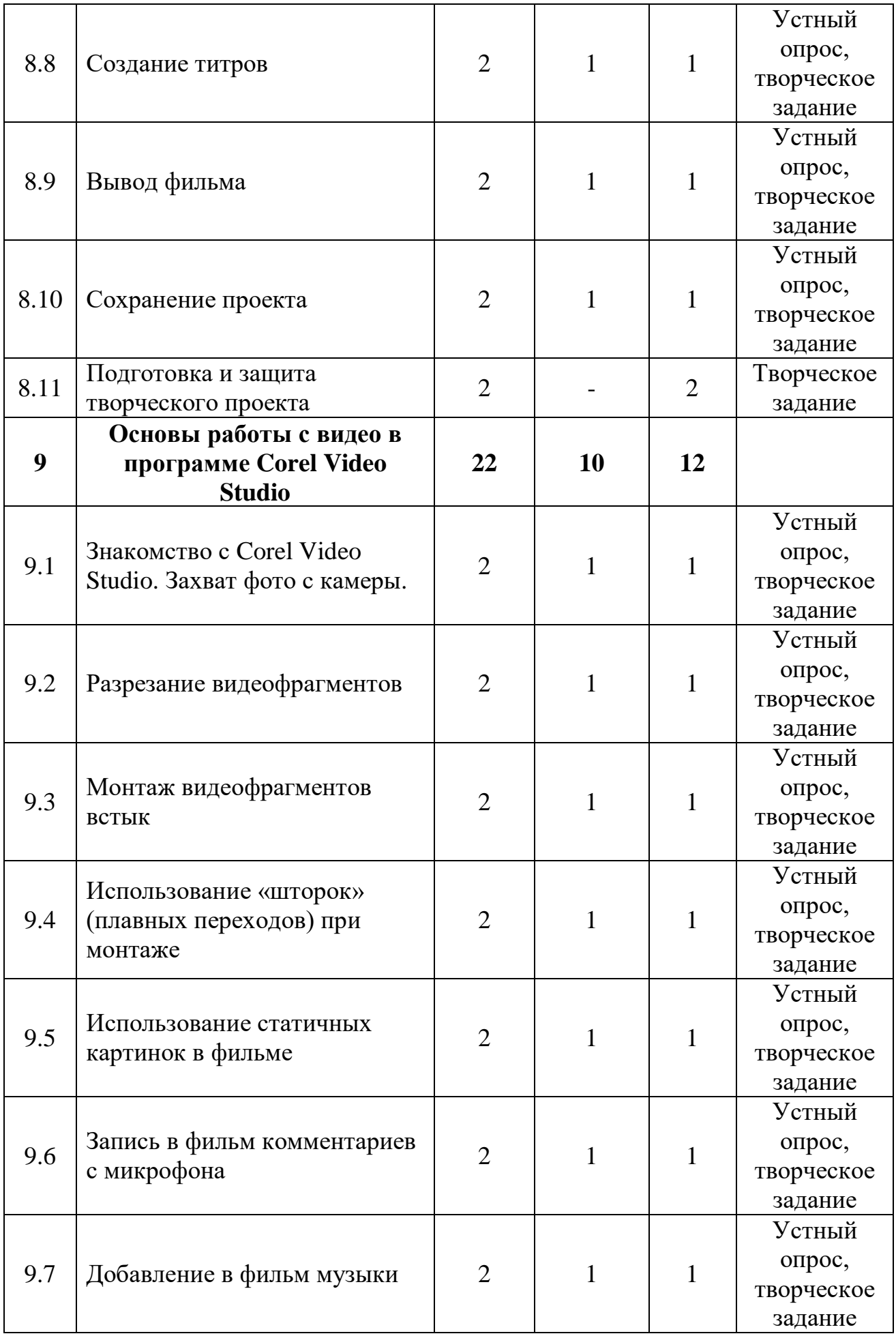

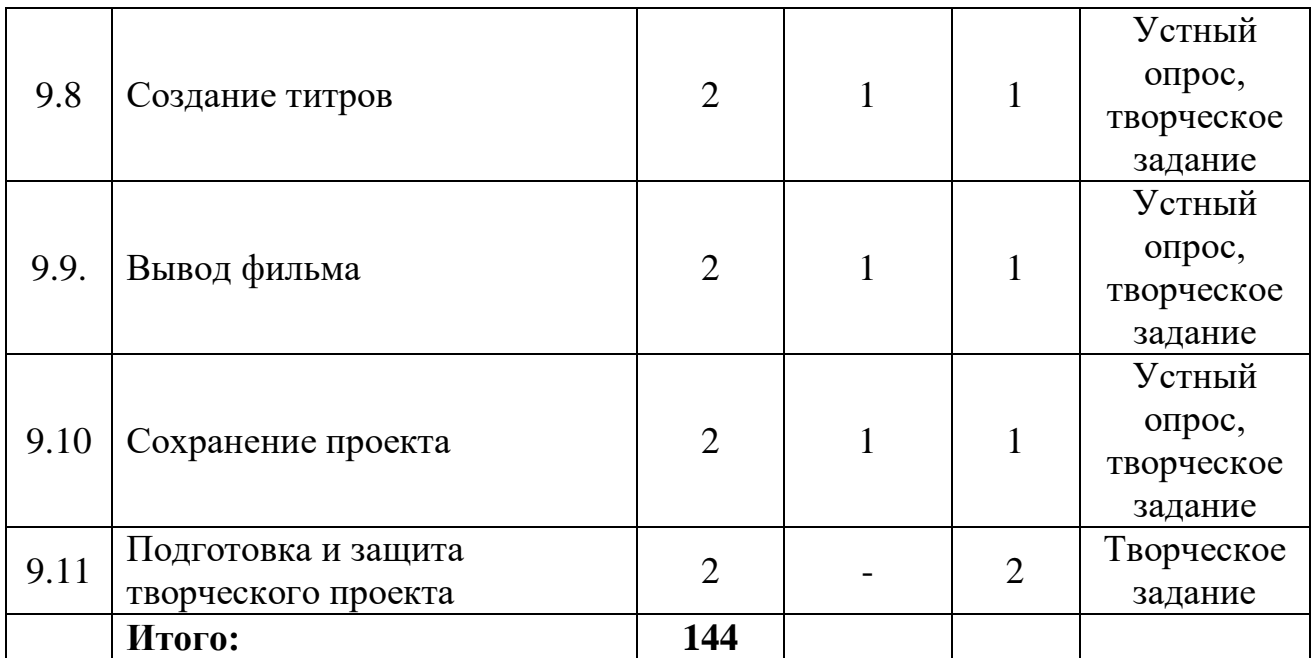

### **Содержание программы**

### **1. Обучение на компьютере.**

# **1.1. Информация. Информатика. Компьютер.**

#### **Теория:**

Информация и информатика. Компьютер — универсальная машина для работы с информацией. Техника безопасности и организация рабочего места.

#### **1.2. Как устроен компьютер.**

#### **Теория:**

Основные устройства компьютера и технические средства, с помощью которых может быть реализован ввод информации (текста, звука, изображения) в компьютер.

# **1.3. Рабочий стол. Управление мышью. Запуск программ.**

#### **Теория:**

Рабочий стол. Основные понятия (файл, папка, рабочий стол, панель задач, ярлык, окно). Рабочий стол. Строение окна Windows. Единицы измерения информации. Использование справочной системы.

### **1.4. Практическая работа по теме: «Обучение работе на компьютере».**

#### **Практические занятия:**

Создание папок, перемещение. Удаление и копирование файла и группы файлов. Работа с USB флеш-накопителями. Создание ярлыка на рабочем столе. Настройка мыши, клавиатуры, даты и времени, монитора. Установка и удаление программ.

#### **2. Введение в издательскую деятельность.**

# **2.1. Публикации СМИ.**

### **Теория:**

Создание целевых установок на курс обучения. Введение. Техника безопасности.

### **Практические занятия:**

Просмотр газет, журналов, буклетов, флаеров, листовок.

### **2.2. Журналистская этика и плагиат.**

### **Теория:**

Что такое этика? Что такое плагиат? Особенность журналистской этики. Экология речи.

### **Практические занятия:**

расскажите о фактах нарушения журналистами этики (примеры подбирают учащиеся из прессы, программ ТВ)

### **2.3. Обзор программных средств компьютерных коммуникаций.**

### **Теория:**

Электронная почта и факс как средства обмена данными с помощью ПК, принцип действия, отличительные черты и сферы применения. Интернет и электронные доски объявлений.

### **2.4. Поиск информации.**

### **Теория:**

Что такое информационный поиск. Где искать информацию. Как выбирать достоверные источники. [Немного из позитивизма.](https://4brain.ru/samoobrazovanie/poisk.php#4) Принципы отбора информации. Работа с полученной информацией: конспекты, ментальные карты, опорные схемы и блок-схемы.

#### **Практические занятия:**

самостоятельно выполнить поиск информации тем способом, который для вас наиболее подходящий.

### **2.5. Проведение опроса общественного мнения с использованием компьютерных коммуникаций.**

### **Практические занятия:**

Научиться проводить опрос. Закрепить умения проводить анкетирование.

### **2.6. Правила оформления реферата, буклета, брошюры, книги, журнала, рекламного листа.**

### **Теория:**

Брошюра, буклет, реферат, книга, журнал, рекламный лист — разбираемся в терминах. Области применения.

#### **Практические занятия:**

По образцу создайте буклет и рекламный лист.

### **2.7. Интеллектуальная собственность и авторское право.**

### **Теория:**

Определяется понятие авторского права, рассматриваются особенности отнесения создаваемых результатов интеллектуальной собственности к объектам авторского права, выявляется комплекс прав, принадлежащих авторам произведений, анализируются функции авторского права в гражданском праве РФ.

#### **Практические занятия:**

Тест по теме интеллектуальная собственность и авторское право.

### **2.8. Выполнение проекта.**

#### **Практические занятия:**

Создать рекламный лист по собственному эскизу на свободную тему.

### **3. MS Word как настольная издательская система.**

### **3.1. Создание и разметка документа.**

### **Теория:**

Строение окна программы Word. Ввод текста. Выделение текста. Редактирование текста. Работа со шрифтами.

#### **Практические занятия:**

Редактирование текста. Работа со шрифтами.

### **3.2. Оформление документа.**

#### **Теория:**

Сохранение, открытие, создание нового документа. Форматирование абзаца Выравнивание текста. Установка параметров страниц.

### **Практические занятия:**

Сохранение, открытие, создание нового документа. Форматирование абзаца Выравнивание текста. Установка параметров страниц.

### **3.3. Таблицы и графики.**

### **Теория:**

Режимы рисования. Работа с кистями. Управление обводками. Выравнивание объектов. Работа с символами.

#### **Практические занятия:**

Создание и форматирование таблицы. Режимы рисования. Работа с кистями. Управление обводками. Выравнивание объектов. Работа с символами. Проверка орфографии. Автозамена. Верхние и нижние индексы. Нумерация страниц. Создание колонтитулов. Изменение регистра текста.

#### **3.4. Дополнительные возможности Word.**

**Теория:** Основы работы с фигурами. Работа с палитрами.

#### **Практические занятия:**

Создание рамки и фона. Вставка рисунков. Вставка фигур. Вставка символов.

### **3.5. Работа со сканером. Подбор параметров сканирования.**

**Теория:** Типы сканеров. Как устроены и работают сканеры. Подбор параметров сканирования.

#### **Практические занятия:**

Сканирование графического изображения и фрагмента текста.

### **3.6. Редактирование и распознавание документа.**

**Теория:** Что из себя представляет OCR – программы распознавания текста. Распознавание отсканированного текста, передача и редактирование его в Word.

#### **Практические занятия:**

Работа с программой ABBYY FineReader.

### **3.7. Выполнение проекта.**

#### **Практические занятия**:

Индивидуальное задание.

#### **4. Настольная издательская система MS Publisher.**

#### **4.1. Знакомство с программой.**

**Теория:** Интерфейс программы Microsoft Publisher. Знакомство с рабочей областью программы. Строка заголовка, строка команд меню: Файл, Правка, Вид, Вставка, Формат, Сервис, Таблица, Расположение, Окно, Справка. Базовые иконки программы.

### **Практические занятия:**

Знакомство с рабочей областью программы. Строка заголовка, строка команд меню: Файл, Правка, Вид, Вставка, Формат, Сервис, Таблица, Расположение, Окно, Справка. Базовые иконки программы.

#### **4.2. Создание документов.**

#### **Практические занятия:**

Создание документов в MS Publisher.

#### **4.3. Управление страницами.**

#### **Практические занятия:**

Параметры страницы. Особенности макета страниц.

#### **4.4. Работа с текстом.**

#### **Практические занятия:**

Основы работы с текстом. Различные способы выравнивания текста. Форматирование публикации.

#### **4.5. Стили и таблицы.**

#### **Практические занятия:**

Создать таблицу. Изменить стиль таблицы используя «Автоформат».

#### **4.6. Работа с изображениями.**

#### **Практические занятия:**

Основы работы с изображениями. Приёмы добавления изображений на страницу. Знакомство с графическим инструментарием программы.

#### **4.7. Работа с цветом и печатью.**

#### **Практические занятия:**

Печать публикации. Свойства печати. Формат страниц.

#### **4.8. Выполнение проекта.**

#### **Практические занятия**:

Индивидуальное задание.

### **5. Освоение среды графического редактора Paint.**

### **5.1. Назначение графического редактора Paint. Компьютерная графика.**

#### **Теория:**

Первое знакомство с графическим редактором Paint. Знакомство с интерфейсом. Понятие «компьютерная графика».

#### **5.2. Инструменты рисования. Настройка инструментов.**

#### **Теория:**

Создание простейшего рисунка, используя графические примитивы и встроенные инструменты графического редактора Paint. Настройка инструментов графического редактора Paint.

#### **Практические занятия:**

Создание простейшего рисунка, используя графические примитивы и встроенные инструменты графического редактора Paint. Настройка инструментов графического редактора Paint.

### **5.3. Редактирование компьютерного рисунка. Сборка рисунка из деталей.**

#### **Теория:**

Понятие фрагмента рисунка. Технология выделения и перемещения фрагмента рисунка. Сохранение рисунка на диске. Понятие файла. Открытие файла с рисунком.

#### **Практические занятия:**

Используя *Копирование (ctrl+C)* и *Вставку (ctrl+V)* соберите рисунок из деталей.

### **5.4. Построение с помощью клавиши Shift. Эллипс и окружность.**

### **Теория:**

Построение с помощью клавиши Shift. Эллипс и окружность.

#### **Практические занятия:**

Используя инструменты: линия, прямоугольник и эллипс, создайте рисунки из карточки.

### **5.5. Что такое пиксель. Что такое пиктограмма.**

#### **Теория:**

Знакомство с понятиями пиксель и пиктограмма. Инструмент «Масштаб».

#### **Практические занятия:**

Практическое задание по карточкам.

### **5.6. Действия с фрагментами рисунка. Повторяющиеся элементы вокруг нас.**

### **Теория:**

закрепление навыков умения работать с инструментами – «Копирование», «Вставка»; научить составлять рисунок, используя несколько одинаковых фрагментов рисунка; познакомить учащихся с новой командой «Отразить/Повернуть».

### **Практические занятия:**

С помощью команды «Отразить-Повернуть» необходимо нарисовать веточку черники.

### **5.7. Меню готовых форм. Конструирование из кубиков. Композиция из кубиков.**

#### **Теория:**

Понятие типового элемента мозаики. Понятие конструирования. Меню готовых форм – плоских и объемных. Конструирование с помощью меню готовых форм. Моделирование окружающего мира.

#### **Практические занятия:**

Индивидуальные задания по карточкам.

#### **6. Средства и технологии создания, обработки и представления мультимедийной информации.**

### **6.1. Возможности и область использования приложения PowerPoint. Теория:**

Необходимость умение в современном мире создавать презентацию. Самопрезентация, как один из этапов множества конкурсов.

#### **Практические занятия:**

Просмотр самопрезентаций учащихся- победителей конкурсов «Ученик года», «Золушка»; самопрезентаций учителей- победителей конкурса «Учитель года», «Самый классный классный».

#### **6.2. Объекты презентации.**

#### **Теория:**

Запуск программы. Ознакомление с правилами заполнения слайдов.

### **Практические занятия:**

Фронтальная практическая работа: знакомство с окном программы MS PowerPoint. Использование изученных правил на практике.

### **6.3. Группы инструментов среды PowerPoint.**

### **Теория:**

Знакомство с группой инструментов среды PowerPoint.

#### **Практические занятия:**

Фронтальная практическая работа: знакомство с группой инструментов среды PowerPoint. Использование изученных правил на практике.

# **6.4. Запуск и настройка приложения PowerPoint.**

### **Теория:**

Назначение и возможности программы PowerPoint. Способы создания презентации. Виды шаблонов презентации и работа с ними.

### **Практические занятия:**

Фронтальная практическая работа: знакомство с назначением и возможностями программы PowerPoint. Способы создания презентации. Виды шаблонов презентации и работа с ними. Использование изученных правил на практике.

# **6.5. Назначение панели инструментов**

### **Теория:**

Назначение и возможности Панели инструментов.

### **Практические занятия:**

Фронтальная практическая работа: знакомство с назначением и возможностями Панели инструментов. Использование изученных правил на практике.

### **6.6. Выделение этапов создания презентации.**

### **Теория:**

Выделение этапов создания презентации.

### **Практические занятия:**

Фронтальная практическая работа: Выделение этапов создания презентации. Использование изученных правил на практике.

### **6.7. Создание фона и рисунка.**

### **Теория:**

Работа с панелью рисования в программе PowerPoint.

### **Практические занятия:**

Фронтальная практическая работа: Работа с панелью рисования в программе PowerPoint. Использование изученных правил на практике.

### **6.8. Вставка рисунков в презентацию.**

### **Теория:**

Вставка рисунка, диаграммы, графика, звука, гиперссылок при создании презентации.

### **Практические занятия:**

Применение изученного материала на практике**.**

### **6.9. Создание анимации текста и рисунка.**

### **Теория:**

Изучение правил настройки эффектов анимации.

#### **Практические занятия:**

Применение изученного материала на практике.

### **6.10. Запуск и отладка презентации.**

### **Теория:**

Запуск и отладка презентации.

### **Практические занятия:**

Применение изученного материала на практике.

### **6.11. Выделение объектов.**

### **Теория:**

Работа с объектами PowerPoint Выделение объектов.

### **Практические занятия:**

Применение изученного материала на практике.

### **6.12. Создание нескольких слайдов согласно сценарию.**

### **Теория:**

Объяснение материала по созданию слайд фильмов на примере создания слайд фильма «Мультфильм».

### **Практические занятия:**

Применение изученного материала на практике.

### **6.13. Работа с сортировщиком слайдов.**

### **Теория:**

Режим сортировщика слайдов в PowerPoint.

### **Практические занятия:**

Применение изученного материала на практике.

### **7. Основы работы с фото и видео.**

**7.1.** Работа с внешними устройствами: правила работы, программы. **Теория:**

Работа с внешними устройствами: правила работы, программы.

### **Практические занятия:**

Применение изученного материала на практике.

### **8. Основы работы с фото в программе Фото ШОУ.**

### **8.1. Знакомство с Фото ШОУ. Захват фото с камеры.**

### **Теория:**

Ввод изображений с цифрового фотоаппарата. Компьютерные программы просмотра изображений.

### **Практические занятия:**

Применение изученного материала на практике.

### **8.2. Разрезание видеофрагментов.**

### **Теория:**

Первые представления о монтаже. Работа по созданию фотофильма. Выстраивание отснятых кадров в соответствии с монтажной записью.

### **Практические занятия:**

Применение изученного материала на практике.

### **8.3. Монтаж видеофрагментов встык.**

# **Теория:**

Творческие и технологические основы монтажа. Приемы монтажа. «Черновой» и «чистовой» монтаж. Линейный и нелинейный монтаж. Виды монтажа, его цели (технический, конструктивный, художественный).

### **Практические занятия:**

Применение изученного материала на практике.

#### **8.4. Использование «шторок» (плавных переходов) при монтаже. Теория:**

Использование переходов и цифровых эффектов в видеофильме.

### **Практические занятия:**

Применение изученного материала на практике.

### **8.5. Использование статичных картинок в фильме.**

### **Теория:**

Основы работы с изображениями. Использование стилей эффектов.

### **Практические занятия:**

Применение изученного материала на практике.

### **8.6. Запись в фильм комментариев с микрофона.**

### **Теория:**

Запись закадрового текста. Озвучивание фильма.

### **Практические занятия:**

Применение изученного материала на практике.

### **8.7. Добавление в фильм музыки.**

### **Теория:**

Наложение звука и звуковых эффектов на смонтированный фильм.

### **Практические занятия:**

Применение изученного материала на практике.

### **8.8. Создание титров.**

### **Теория:**

Работа с текстом. Операции со слоями.

#### **Практические занятия:**

Применение изученного материала на практике.

### **8.9. Вывод фильма.**

### **Теория:**

Вывод фильма. Форматы вывода фильма. DVD-мастеринг. Создание видеофайла для мобильных устройств. Создание видеофайла для размещения в интернете.

### **Практические занятия:**

Вывод фильма в нескольких форматах.

### **8.10. Сохранение проекта.**

### **Теория:**

Сохранение проекта для последующей корректировки и изменений.

### **Практические занятия:**

Применение изученного материала на практике.

### **8.11. Подготовка и защита творческого проекта.**

### **Практические занятия**:

Индивидуальное задание.

### **9. Основы работы с видео в программе Corel Video Studio.**

### **9.1. Знакомство с Фото ШОУ. Захват фото с камеры.**

# **Теория:**

Ввод изображений с цифрового фотоаппарата. Компьютерные программы просмотра изображений.

### **Практические занятия:**

Применение изученного материала на практике.

### **9.2. Разрезание видеофрагментов.**

### **Теория:**

Первые представления о монтаже. Работа по созданию фотофильма. Выстраивание отснятых кадров в соответствии с монтажной записью.

### **Практические занятия:**

Применение изученного материала на практике.

### **9.3. Монтаж видеофрагментов встык.**

### **Теория:**

Творческие и технологические основы монтажа. Приемы монтажа. «Черновой» и «чистовой» монтаж. Линейный и нелинейный монтаж. Виды монтажа, его цели (технический, конструктивный, художественный).

### **Практические занятия:**

Применение изученного материала на практике.

### **9.4. Использование «шторок» (плавных переходов) при монтаже.**

### **Теория:**

Использование переходов и цифровых эффектов в видеофильме.

### **Практические занятия:**

Применение изученного материала на практике.

### **9.5. Использование статичных картинок в фильме.**

### **Теория:**

Основы работы с изображениями. Использование стилей эффектов.

### **Практические занятия:**

Применение изученного материала на практике.

### **9.6. Запись в фильм комментариев с микрофона.**

### **Теория:**

Запись закадрового текста. Озвучивание фильма.

#### **Практические занятия:**

Применение изученного материала на практике.

#### **9.7. Добавление в фильм музыки.**

#### **Теория:**

Наложение звука и звуковых эффектов на смонтированный фильм.

#### **Практические занятия:**

Применение изученного материала на практике.

#### **9.8. Создание титров.**

#### **Теория:**

Работа с текстом. Операции со слоями.

#### **Практические занятия:**

Применение изученного материала на практике.

#### **9.9. Вывод фильма.**

#### **Теория:**

Вывод фильма. Форматы вывода фильма. DVD-мастеринг. Создание видеофайла для мобильных устройств. Создание видеофайла для размещения в интернете.

#### **Практические занятия:**

Вывод фильма в нескольких форматах.

#### **9.10. Сохранение проекта.**

#### **Теория:**

Сохранение проекта для последующей корректировки и изменений.

#### **Практические занятия:**

Применение изученного материала на практике.

### **9.11. Подготовка и защита творческого проекта.**

#### **Практические занятия**:

Индивидуальное задание.

### **Календарный учебный график** *1 год обучения*

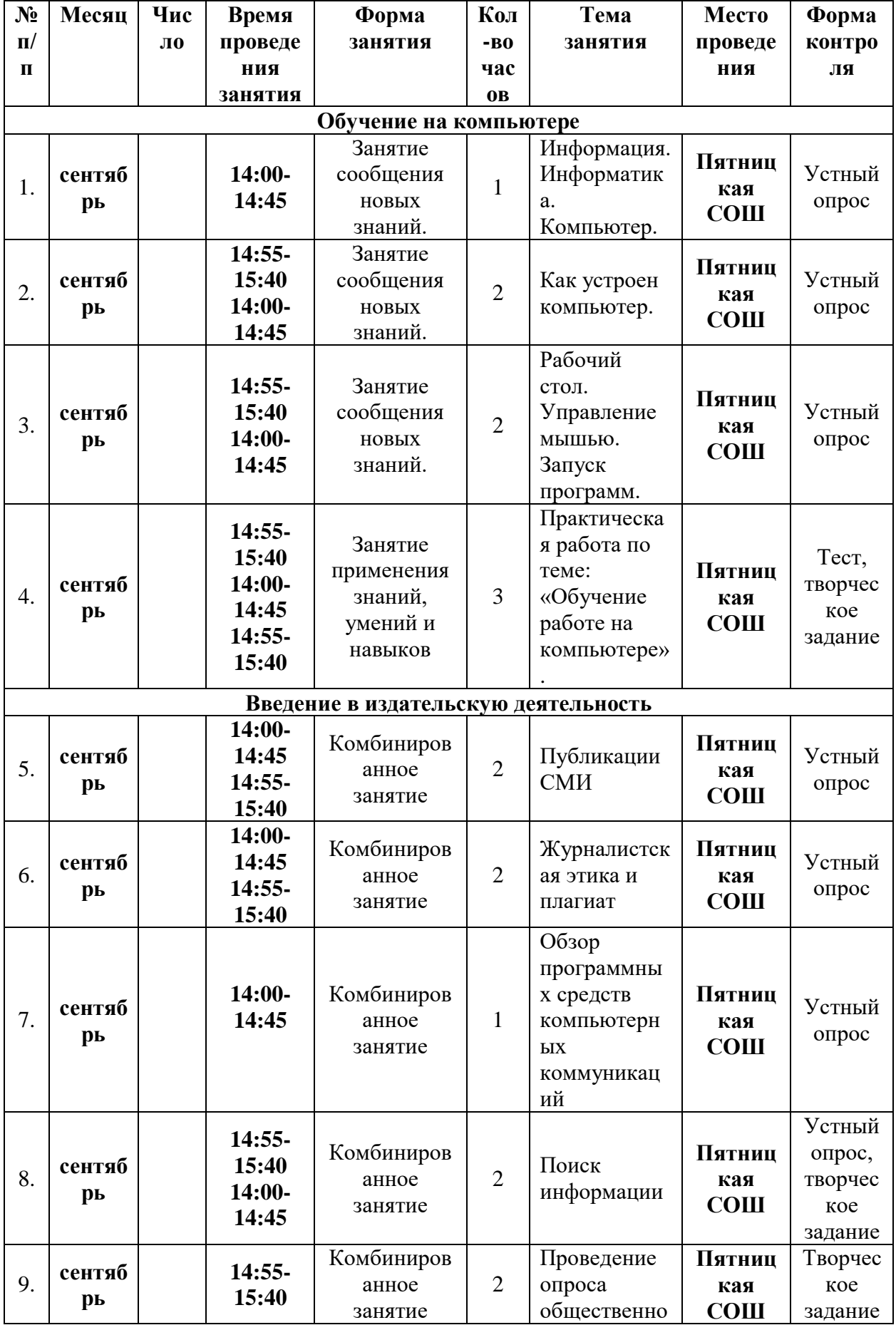

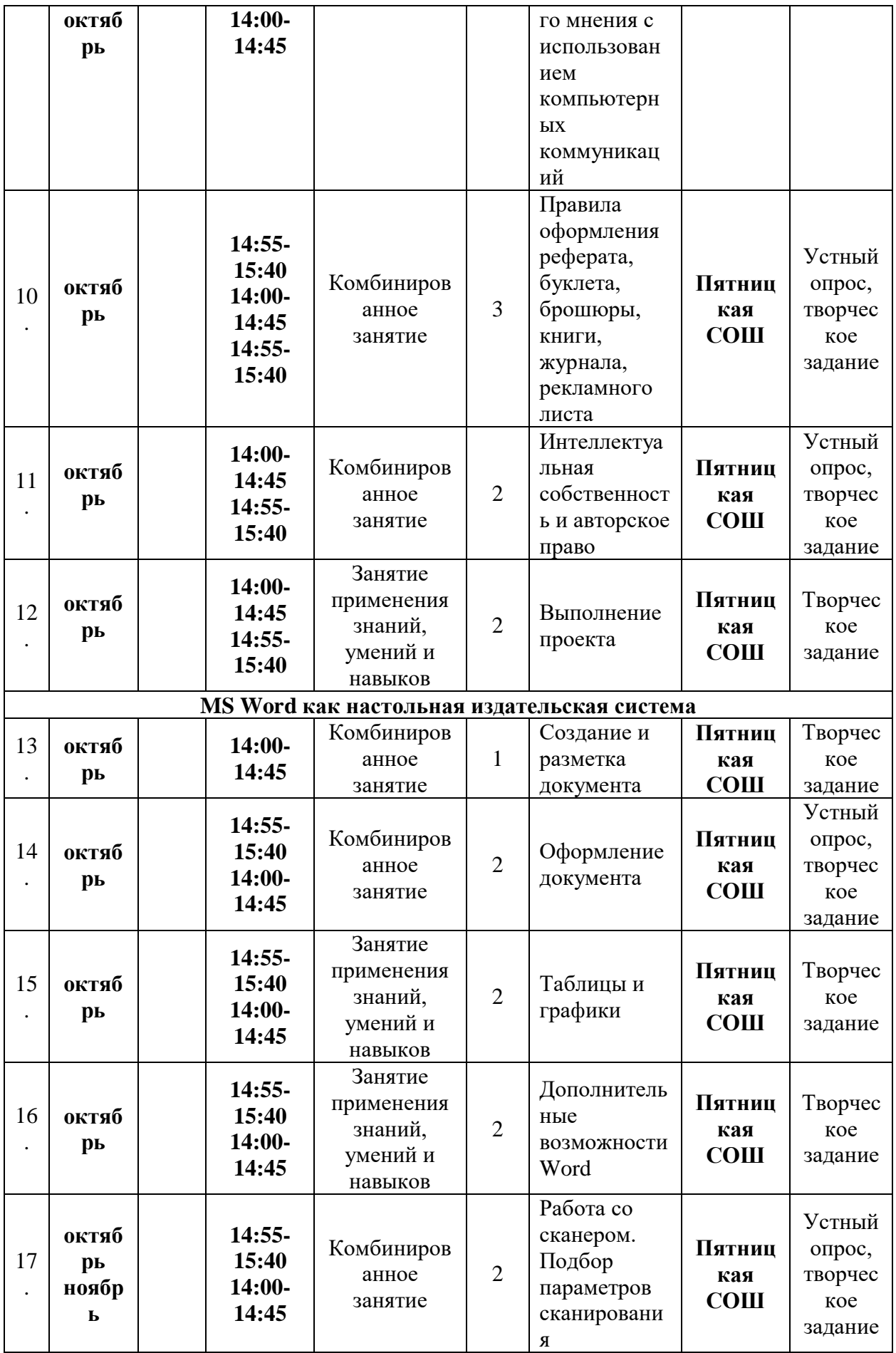

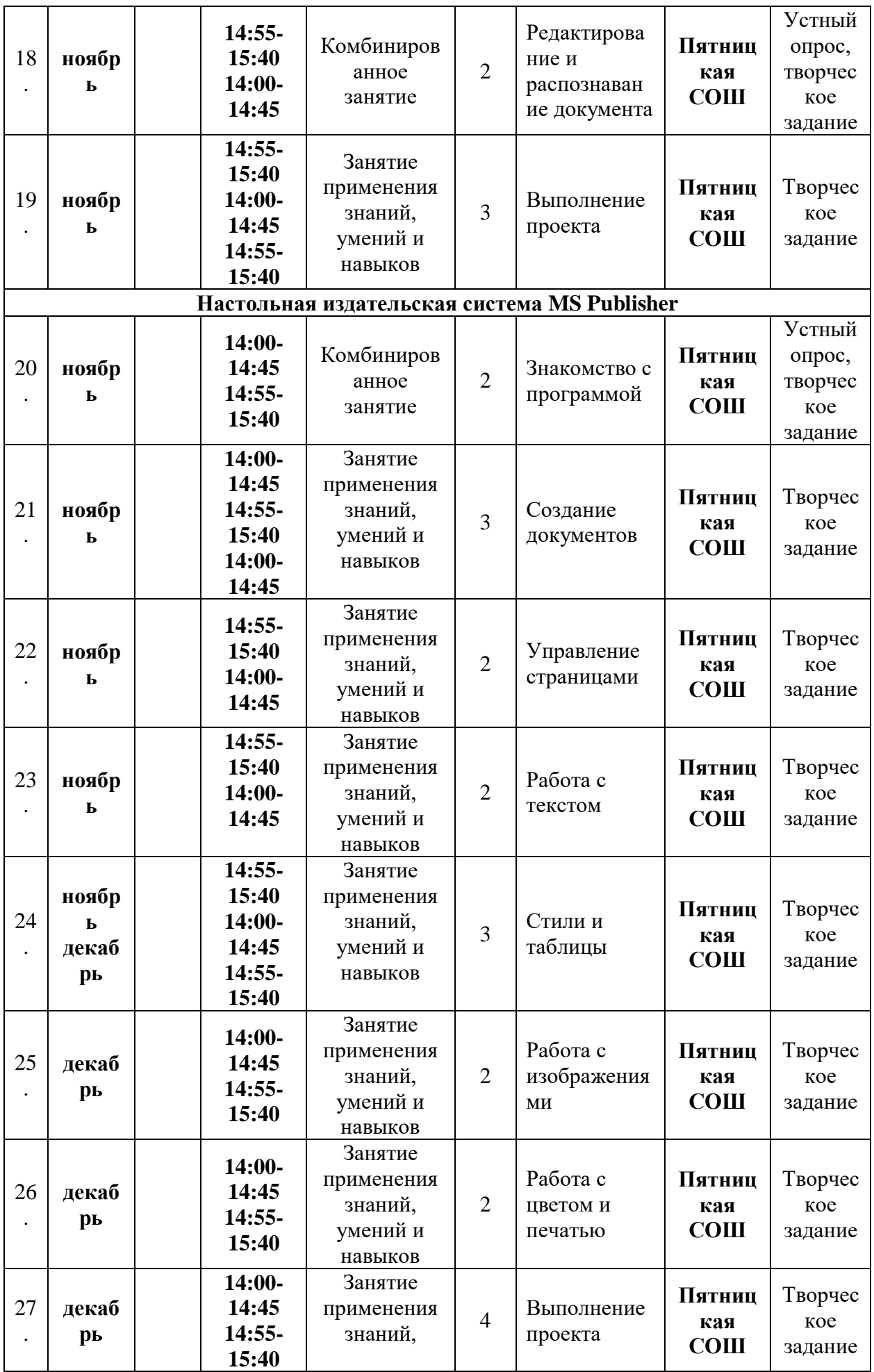

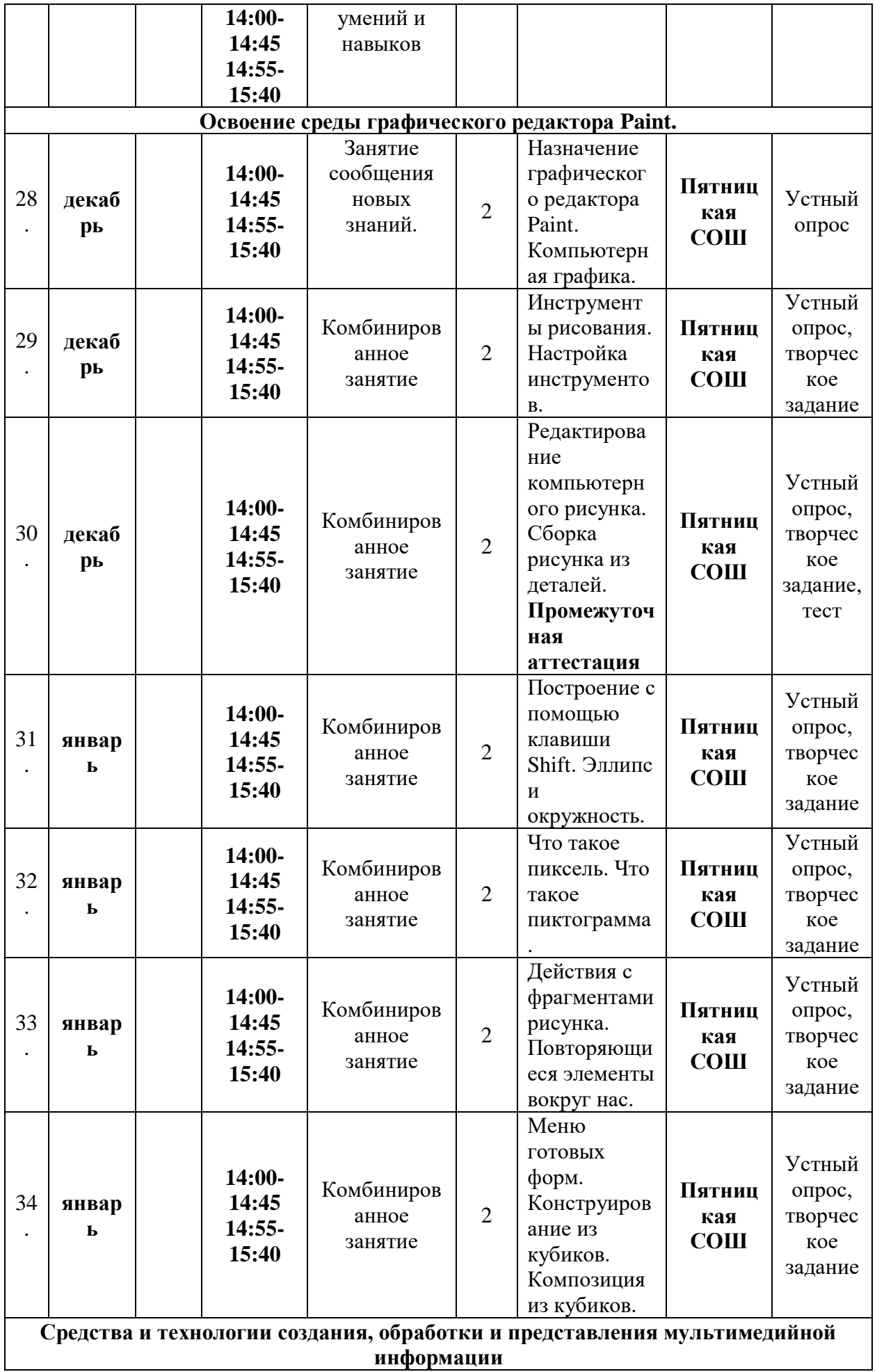

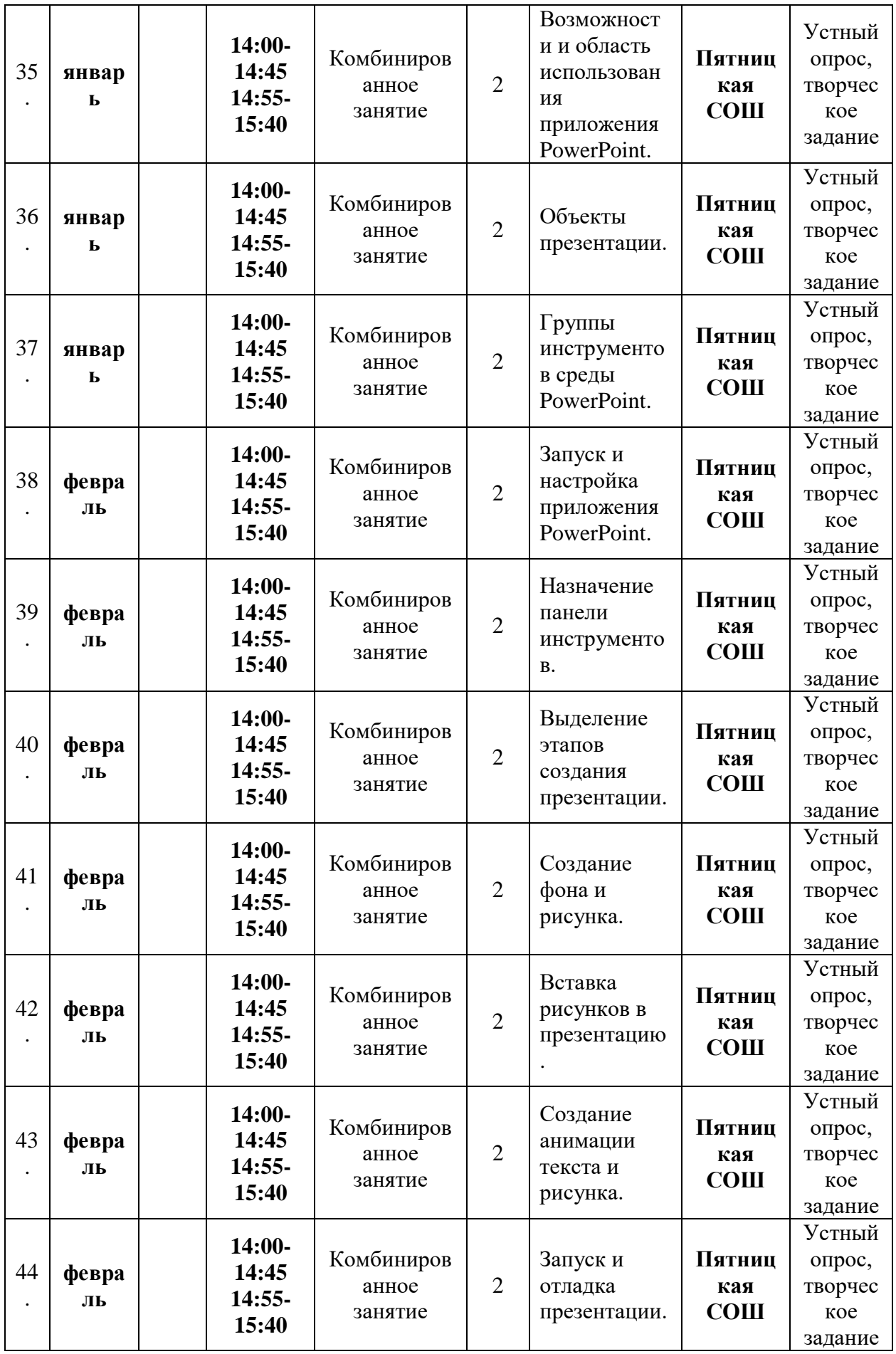

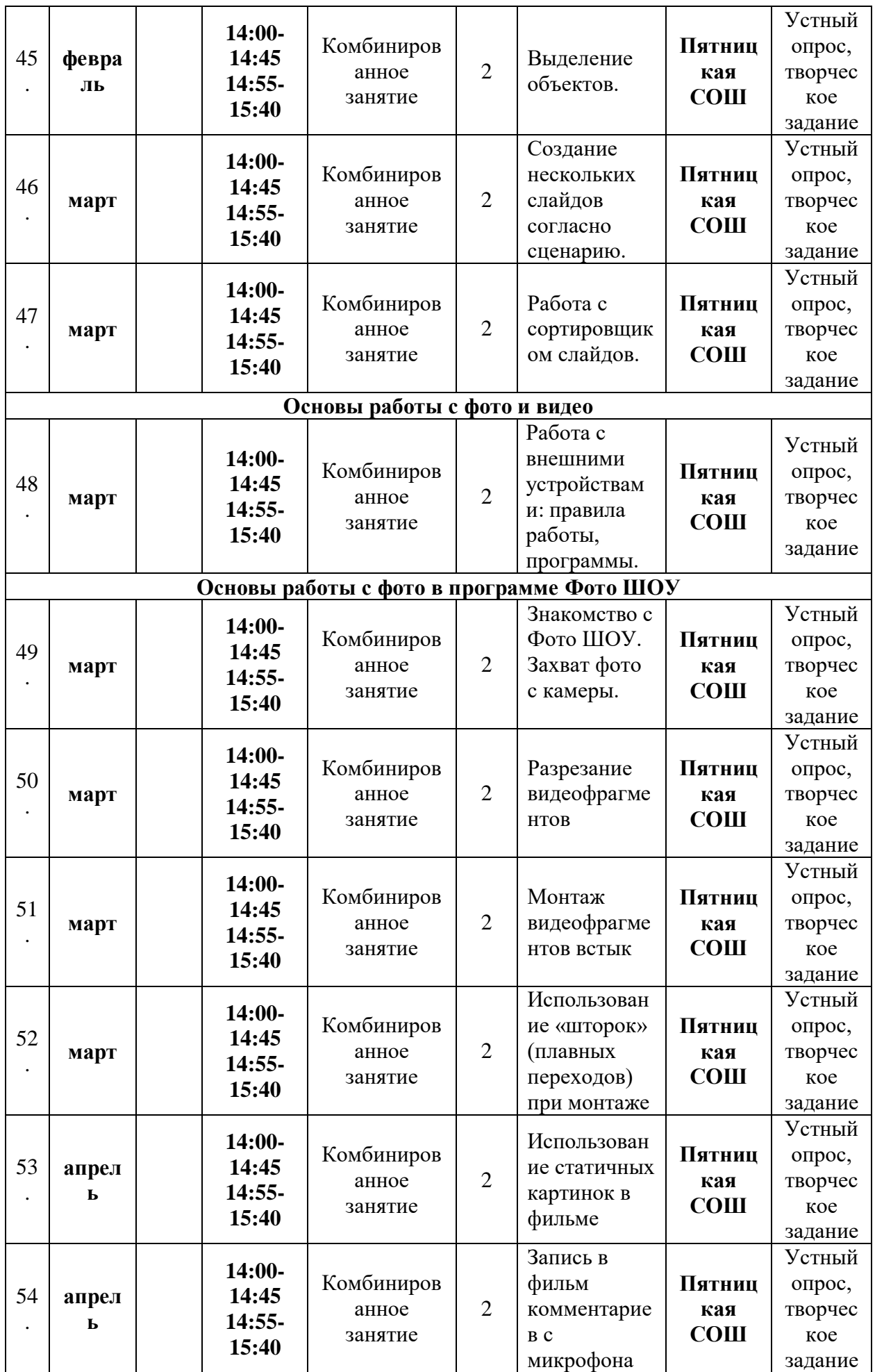

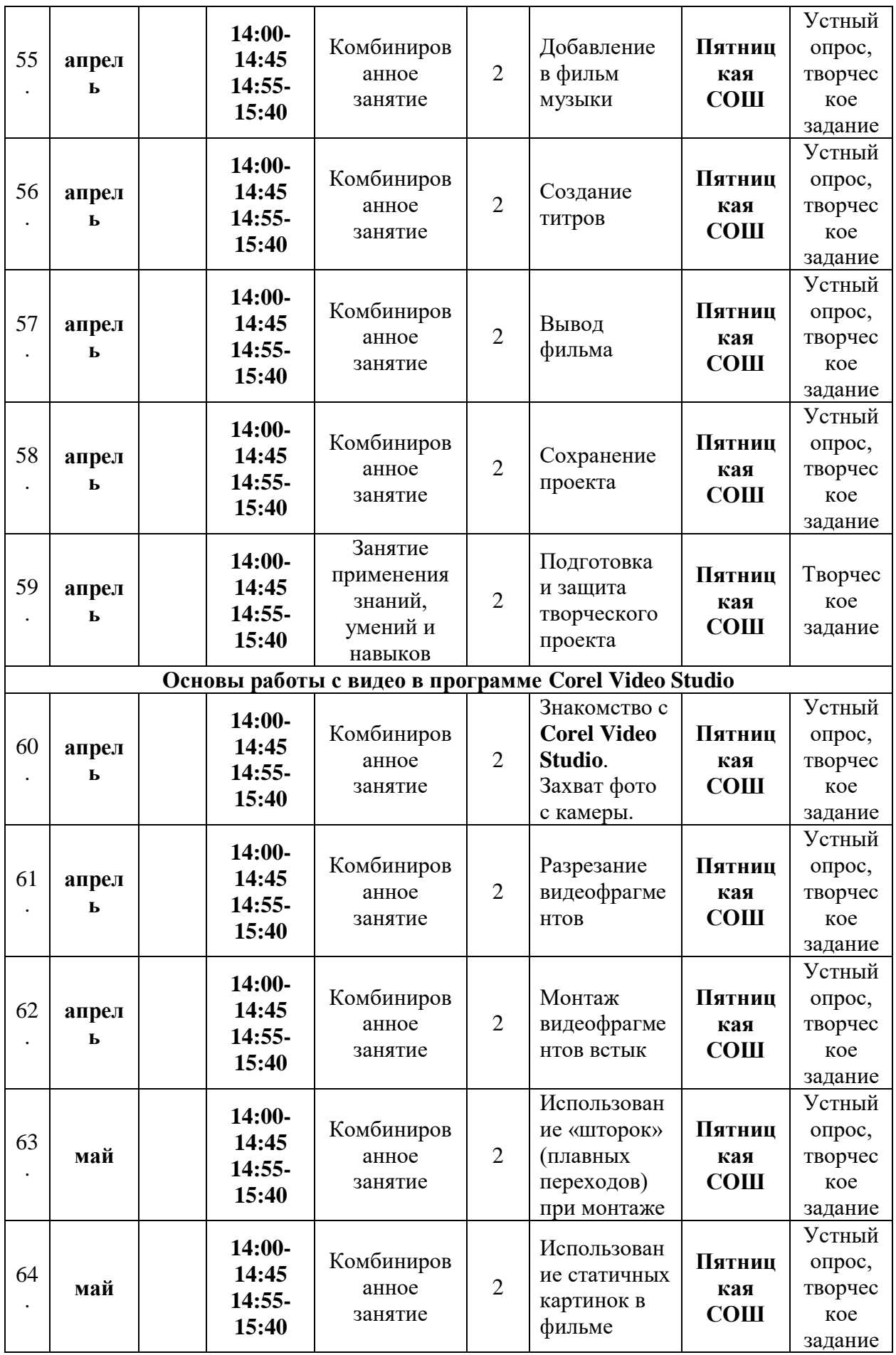

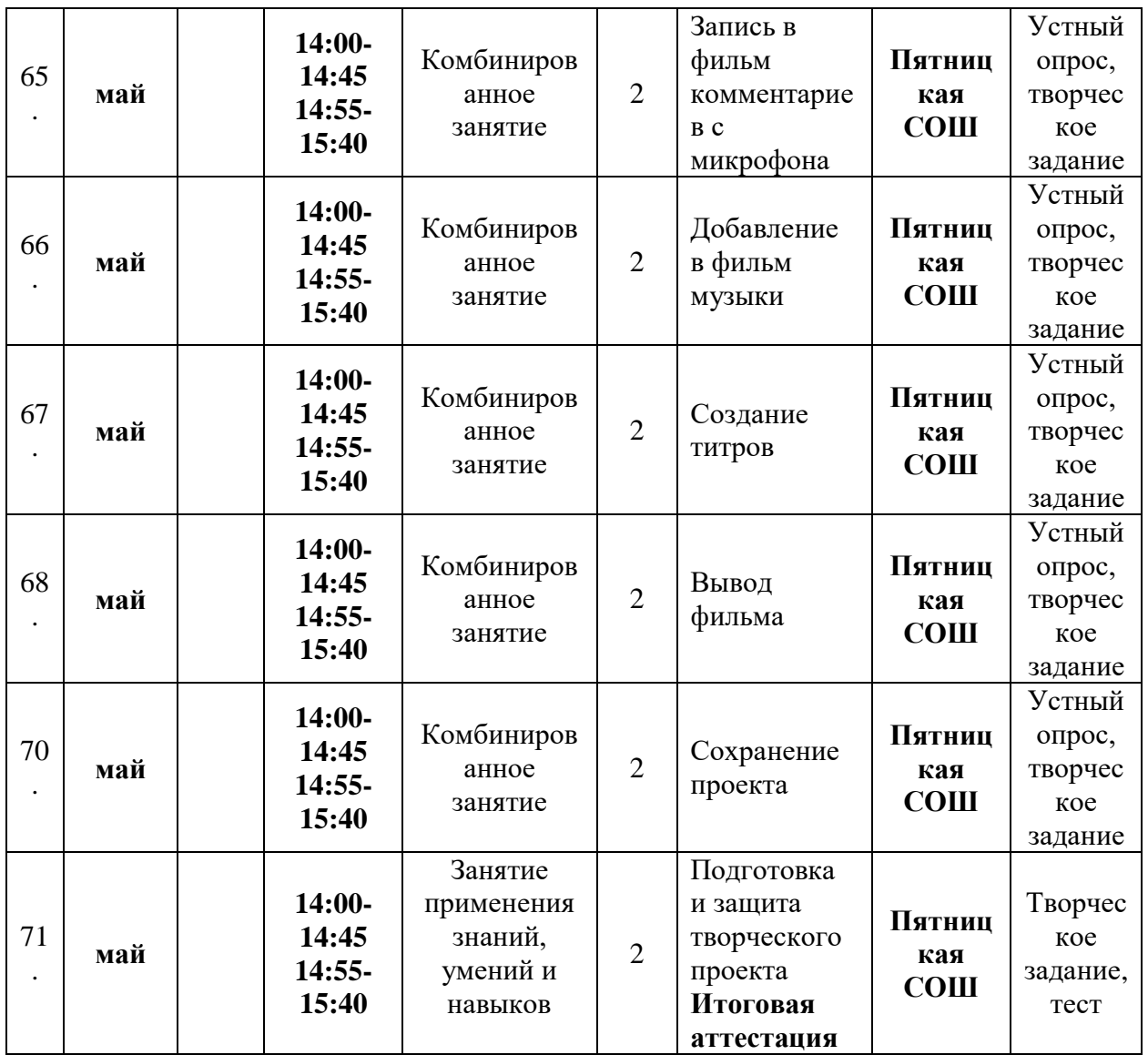

#### **Методическое обеспечение программы**

Дополнительная общеобразовательная программа курса ориентирована на большой объем практических, творческих работ с использованием компьютера. Работы с компьютером могут проводиться в следующих формах. Это:

**демонстрационная** - работу на компьютере выполняет учитель, а учащиеся наблюдают.

**фронтальная** - недлительная, но синхронная работа учащихся по освоению или закреплению материала под руководством учителя.

**самостоятельная** - выполнение самостоятельной работы с компьютером в пределах одного, двух или части урока. Учитель обеспечивает индивидуальный контроль за работой учащихся.

В дополнительной общеобразовательной программе для решения поставленных задач применяются также и беседы, вводящие детей в мир основных понятий информатики, практические работы с использованием готовых программных продуктов, а также программы, написанные самим учителем, уроки-игры, творческие уроки с элементами логики и дидактических игр, которые рассматриваются как один из ведущих методических приемов в организации творческой работы.

Процесс обучения построен на принципах: "от простого к сложному" (усложнение идёт "расширяющейся спиралью"), учёта возрастных особенностей обучающихся, доступности материала, развивающего обучения. На первых занятиях используется метод репродуктивного обучения – это все виды объяснительно-иллюстративных методов (рассказ, художественное слово, объяснение, демонстрация наглядных пособий). На этом этапе обучающиеся выполняют задания точно по образцу и объяснению. Затем, в течение дальнейшего курса обучения, постепенно при усложнении заданий, подключаются методы продуктивного обучения, такие как, метод проблемного изложения, частично-поисковый метод. Необходимо принимать во внимание и индивидуальный темп работы, и эмоциональный настрой, и психологические особенности каждого обучающегося группы. В ходе реализации программы осуществляется вариативный подход к работе. Творчески активным обучающимся предлагаются дополнительные или альтернативные задания, с более слабыми обучающимися порядок выполнения работы разрабатывается вместе с педагогом. Необходимая теоретическая информация предлагается в форме бесед, устных обзоров.

#### **Формы работы, используемые педагогом на занятии**

 Работа с обучающимися с целью их технического развития требует создания такой системы воспитания и обучения, которая бы учитывала их психологические особенности и способствовала благоприятной атмосфере для реализации и развития личности.

 Учитывая психологические особенности обучающихся, занятия проводятся в разнообразных формах: коллективная, творческая работа. Для развития познавательной деятельности используются беседы, рассказы с применением наглядного материала.

Главные требования заключаются в следующем:

 1. Признание и понимание личности обучающегося, его творческой деятельности.

 2. Особые условия и методы обучения и воспитания (наличие проблемных методов работы, наличие творческих заданий, предоставление свободы выбора способов выполнения задания).

 3. Использование обучающих приемов, направленных на развитие особой чувствительности в соответствии с видом деятельности.

 Для того, чтобы творческий потенциал обучающегося не угас, по ходу освоения учебного материала используются методы работы, позволяющие сформировать активную творческую позицию.

#### Принципы:

- принцип творчества (развития образного мышления, уверенности в своих силах);
- принцип единства развития и воспитания;
- принцип сотрудничества участников образовательного процесса и доступность обучения;
- принцип индивидуально-личностного подхода: учет индивидуальных возможностей и способностей каждого обучающегося;
- принцип свободы выбора;
- принцип успешности;
- принцип учета возрастных психологических особенностей, обучающихся при отборе содержания и методов воспитания и развития;
- принцип системности.

Методы:

- наглядный;
- исследовательский;
- практический;
- объяснительно-иллюстративный;
- проблемно-поисковый.

Дидактические и методические материалы:

Наглядные пособия – готовые работы, позволяющие продемонстрировать обучаемым варианты выполнения;

Методические указания о последовательности выполнения отдельных элементов.

#### **Формы подведения итогов**

 Участие в просмотрах. Необходимо следить за тем, чтобы показ и обсуждение результатов были неотъемлемым элементом каждого занятия, поскольку именно это определяет итоговый интерес воспитанника к предмету и является залогом формирования творческой активности. В идеале результатом систематической и планомерной работы в данном направлении должно стать формирование индивидуальной системы самовоспитания обучающегося, работы по формированию своей личности.

#### **Система оценки результатов. Методы контроля и диагностики эффективности учебнопознавательной деятельности и развития обучающихся.**

Для контроля знаний используется рейтинговая система, оценка разработанных проектов с учетом их участия в конкурсах проектов, школьных, региональных. Из способов оценивания предлагается мониторинговая модель, как наблюдение за работой, описание особенностей поведения ребенка. Фиксируется не только эффективность выполнения учебных заданий, но и то, какие качества личности и какие умения при этом развивались, и насколько они сформировались.

Текущий контроль уровня усвоения материала осуществляется по результатам выполнения обучающимися практических заданий.

Контроль является необходимым структурным компонентом процесса обучения, который осуществляется несколькими методами. Методы контроля — это способы диагностики, позволяющие получить данные об успешности обучения, эффективности учебного процесса. Они должны обеспечивать систематическую, полную, точную и оперативную информацию. Контроль в процессе обучения позволяет определить степень усвоения знаний, навыков, умений в соответствии с требованиями программ обучения и руководящих документов образования, т.е. выставить оценку.

Для успешной организации процесса обучения педагога обычно проверяют и анализируют несколько факторов: качество усвоения учебного материала, интенсивность накопления ребенком социального опыта, освоение им навыков взаимодействия и уровень индивидуального развития обучающихся. На практике чаще всего применяются такие методы, как повседневное наблюдение за учебной работой обучающихся, устный опрос, контрольная работа, тестирование.

Повседневное наблюдение за учебной работой обучающихся позволяет педагогу составить представление о том, как ведут себя обучающиеся на занятиях, как они воспринимают и осмысливают изучаемый материал, в какой мере они проявляют сообразительность и самостоятельность при выработке практических умений и навыков, каковы их учебные склонности, интересы и способности, степень их усидчивости и регулярности в овладении знаниями. Накопление достаточного количества наблюдений позволяет педагогу определять индивидуальные особенности обучающихся, учитывать их в работе и, следовательно, более объективно подходить к проверке и оценке знаний обучающихся.

Устный опрос является наиболее распространенным при проверке и оценке знаний обучающихся. Сущность этого метода контроля заключается в том, что педагог задает обучающимся вопросы по изученному материалу и, оценивая ответы, определяет степень его усвоения. Иногда устный опрос называют беседой.

Педагог может предложить одному обучающемуся изложить всю тему целиком. Целостный ответ позволяет выявить глубину знаний и полноту усвоения их логики.

Тестирование в последнее время становится очень распространенным

методом контроля. Тестовый контроль – это измерение облученности 34 обучающихся с помощью набора стандартизированных заданий, предполагающих четкую систему оценивания результатов их выполнения. Суть тестирования заключается в постановке перед обучающимися некоторой системы вопросов, ответы на которые выявляют уровни учебных знаний и умений, психического развития, социального опыта.

Для контроля за учебно-познавательной деятельностью обучающихся сегодня в основном разработаны различные тесты. Основным достоинством тестов является их объективность. Однако в них не учитываются психологопедагогические особенности и требования процесса обучения. Кроме того, процесс тестирования весьма трудоемок и отнимает у педагога много времени. Поэтому тестирование можно использовать лишь в итоговом контроле в конце года, полугодия, четверти.

Для диагностики уровня психического развития обучающихся и накопленного ими социального опыта специальные приемы психологического тестирования являются весьма эффективными.

#### **Материально-техническое обеспечение**

Оборудование:

- 1. Столы
- 2. Стулья
- 3. Экран (мультимедийная доска)

#### Аудиовизуальные средства, фото-видеотехника

- 1. Фотоаппарат
- 2. Проектор
- 3. ПК
- 4. Сканер
- 5. Принтер

### Материалы:

- 1. Бумага для рисования
- 2. Фотобумага глянцевая и матовая
- 3. Бумага для принтера

#### Программные средства:

- 1. Операционная система.
- 2. Файловый менеджер.
- 3. Антивирусная программа.
- 4. Программа-архиватор.
- 5. Текстовый редактор, растровый и векторный графические редакторы.
- 6. Программа разработки презентаций.
- 7. Браузер

Интернет-ресурсы:

- 1. Электронная почта (e-mail);
- 2. Электронный дневник: http://dnevnik.ru
- 3. Сайт Константина Полякова: http://kpolyakov.narod.ru/
- 4. Сайт информационной поддержки конкурсов и олимпиад: http://konkyrcy.ucoz.ru/
- 5. Сайт кафедры ФИИТ: http://fiit.ucoz.ru/index/socialnye\_servisy/0-11

#### **Список литературы**

- 1. «Информатика. Программы для общеобразовательных учреждений 2-11 классы / Составитель М.Н. Бородин. – М.: БИНОМ. Лаборатория знаний, 2009»
- 2. Босова Л.Л. Информатика: Учебник для 6 класса. М.: БИНОМ. Лаборатория знаний, 2008.
- 3. Босова Л.Л. Информатика: Учебник для 7 класса. М.: БИНОМ. Лаборатория знаний, 2006
- 4. Семакин И.Г. Информатика и ИКТ. Базовый курс: учебник для 9 класса / И.Г. Семакин, Л.А. Залогова, С.В. Русаков, Л.В. Шестакова. – 2-е изд., испр. - М.:БИНОМ. Лаборатория знаний, 2006.
- 5. Семакин И.Г., Хеннер Е.К. Информатика. 10 класс. М.: БИНОМ. Лаборатория знаний, 2005.
- 6. Угринович Н.Д. Информатика и ИКТ-10. Базовый уровень: учебник для 10 класса / Н.Д. Угринович. – М.:БИНОМ. Лаборатория знаний, 2007.
- 7. Угринович Н.Д. Информатика и информационные технологии. 10-11. Учебник для 10-11 классов.– М.: БИНОМ. Лаборатория знаний, 2007.

#### **Приложение 1**

#### **Комплекс упражнений гимнастики для глаз**

1. Быстро поморгать, закрыть глаза и посидеть спокойно, медленно считая до 5. Повторить 4—5 раз.

2. Крепко зажмурить глаза (считать до 3), открыть их и посмотреть вдаль (считать до 5). Повторить 4—5 раз.

3. Вытянуть правую руку вперед. Следить глазами, не поворачивая головы, за медленным движением указательного пальца вытянутой руки влево и вправо, вверх и вниз. Повторить 4—5 раз.

4. Посмотреть на указательный палец вытянутой руки на счет 1—4, потом перенести взор вдаль на счет 1—6. Повторить 4—5 раз.

5. В среднем темпе проделать 3—4 круговых движения глазами в правую сторону, столько же в левую сторону. Расслабив глазные мышцы, посмотреть вдаль на счет 1—6. Повторить 1—2 раза.

6. Сидя за столом, расслабиться и медленно подвигать глазами слева направо. Затем справа налево. Повторить 3 раза в каждую сторону.

7. Медленно переводить взгляд вверх-вниз, затем наоборот. Повторить 3 раза. 8. Представить вращающийся перед вами обод велосипедного колеса и, наметив на нем определенную точку, следить за вращением этой точки. Сначала в одну сторону, затем в другую. Повторить 3 раза.

9. Сложить ладони так, чтобы образовался треугольник, закрыть этим треугольником глаза и повторить все упражнения в той последовательности, какая описана выше. Глаза под ладонями должны быть открытыми, но ладони, неплотно лежащие на глазницах, не должны пропускать свет.

Рекомендуется использовать различные цветные фигуры В. Ф. Базарного (овалы, восьмерки, зигзаги, спирали), нарисованные на листе ватмана. Толщина линии — 1 см.

#### **Приложение 2**

#### **Комплекс физкультурных минуток для проведения занятий**

#### **1. Декламируя стихотворение, дети должны стоять, широко расставив ноги.**

На каждый счет, руки поочередно:

- на пояс,
- на плечи,
- вверх,
- два хлопка,
- на плечи,
- на пояс,
- вниз,
- два хлопка.

А— начало алфавита,

Тем она и знаменита.

А узнать ее легко:

Ноги ставит широко.

Темп постепенно убыстряется.

#### **2. Дети выполняют указанные движения:**

Буратино потянулся,

Раз — нагнулся,

Два — нагнулся,

Три— нагнулся.

Руки в сторону развел,

Ключик, видно, не нашел.

Чтобы ключик нам достать,

Нужно на носочки встать.

#### **3. Дети имитируют дуновение ветра, раскачивая туловище то в одну, то в другую сторону.**

На слова «тише, тише, тише» — дети приседают, на «выше, выше» выпрямляются.

Ветер дует нам в лицо,

Закачалось деревцо.

Ветер тише, тише, тише.

Деревцо все выше, выше.

#### **4. Дети стоят, вытянув руки вперед, ладони вниз.**

После первой строки начинают свободно встряхивать кистями рук. Затем, продолжая встряхивания, поворачивают ладони вверх, потом снова поворачивают руки ладонями вниз.

Приплыли тучи дождевые:

Лей, дождь, лей!

Дождинки пляшут, как живые:

Пей, рожь, пей!

Рожь, склоняясь к земле зеленой,

Пьет, пьет, пьет.

А теплый дождик неугомонный

Льет, льет, льет.

#### **5. Дети декламируют и показывают.**

На лужайке, на ромашке Жук летал в цветной рубашке. Жу-жу-жу, жу-жу-жу, Я с ромашками дружу, Тихо по ветру качаюсь. Я нашла себе жука На большой ромашке. Не хочу держать в руках - Пусть лежит в кармашке (дети показывают). Ой, упал, мой жук (нагибаются), Нос испачкал пылью. Улетел, улетел зеленый жук, Улетел на крыльях (дети машут руками).

#### **6. Текст сопровождается движениями.**

Каждый день по утрам

Делаем зарядку (ходьба на месте).

Очень нравится нам

Делать по порядку:

Весело шагать (ходьба),

Руки поднимать (руки вверх),

Приседать и вставать (приседание 4-6 раз),

Прыгать и скакать (10 прыжков).

### **7. Дети отталкиваются одной ногой и мягко приземляются на другую.**

Поднимайте плечики,

Прыгайте, кузнечики.

Прыг — скок, прыг— скок.

Сели, травушку покушаем,

Тишину послушаем.

Тише, тише, высоко

Прыгай на носках легко.

#### **8. Дети бегают и садятся согласно тексту стихотворения.**

Мы листики осенние,

На ветках мы сидим.

Дунул ветер— полетели.

Мы летели, мы летели

И на землю тихо сели.

Ветер снова набежал

И листочки все поднял.

Закружились, полетели

И на землю снова сели.

#### **9. Ученики слегка пружинят в коленях с раскачиванием рук вперед назад (качели).**

Когда говорят: «Да — да — да!», хлопают, произнося две последние строчки, прыгают.

Лучшие качели —

Гибкие лианы.

Это с колыбели

Знают обезьяны.

Кто весь век качается,

 $\Box$ а — да — да,

Тот не огорчается

Никогда!

#### **10. Дети выполняют движения, повторяя их за учеником у доски.**

Мы цветы в саду сажаем,

Их из лейки поливаем.

Астры, лилии, тюльпаны.

Пусть растут для нашей мамы!

#### **Дидактические материалы для текущего контроля результатов обучения по информатике и ИКТ в основной**

**Контрольные работы.** Осуществляют текущий контроль по очередной теме. Содержат вопросы, раскрывающие освоение учениками основных понятий и задачи, решение которых требует знания теоретического материала и умения его использовать для решения задач. Контрольные работы строятся из вопросов-заданий, на которые ученики должны дать в письменном виде полный ответ на вопрос или привести ход решения задачи с получением результата. Объем контрольной работы рассчитан на выполнение в течение 15-20 минут от времени урока.

**Тесты.** Осуществляют контроль блока тем или одной крупной темы. Содержат задания, требующие выбора ответа из меню вариантов (по типу заданий разделов А в ЕГЭ и ГИО). Объем теста рассчитан на выполнение в течение 15-20 минут от времени урока 3

**Практические работы на компьютере.** Осуществляют контроль практического освоения учениками умения работать на компьютере со средствами программного обеспечения: операционной системой, прикладными программами, исполнителями алгоритмов, системой программирования на Паскале. Объем практической работы рассчитан на выполнение в течение 20-30 минут от времени урока. Все задания систематизированы по позициям кодификатора и проранжированы по двум уровням сложности. Количество заданий по каждой позиции составляет не менее пяти для обеспечения возможности конструирования несколько вариантов контрольных работ, тестов и практических заданий для каждого контрольного мероприятия.

#### **Тесты по информатике**

**1. Как называется группа файлов, которая хранится отдельной группой и имеет собственное имя?**

- Байт
- + Каталог
- Дискета

**2. Как называются данные или программа на магнитном диске?**

- Папка

-+ Дискета

**3. Какие символы разрешается использовать в имени файла или имени директории в Windows?**

- Цифры и только латинские буквы

+ Латинские, русские букву и цифры

- Русские и латинские буквы

#### **4. Выберите имя файла anketa с расширением txt.**

- Anketa. txt.

- + Anketa. txt
- Anketa/txt.

**5. Укажите неправильное имя каталога.**

- CD2MAN;
- CD-MAN;

+ CD\MAN;

#### **6. Какое наибольшее количество символов имеет имя файла или каталога в Windows?**

- $+ 255$
- $-10$
- $8$

#### **7. Какое наибольшее количество символов имеет расширение имени файла?**

- + 3
- 8
- 2

#### **8. Какое расширение у исполняемых файлов?**

- exe, doс
- bak, bat
- + exe, com, bat

#### **9. Что необходимо компьютеру для нормальной работы?**

- Различные прикладные программы
- + Операционная система
- Дискета в дисководе

### **10. Сколько окон может быть одновременно открыто?**

- $+$  много
- одно
- два

#### **11. Какой символ заменяет любое число любых символов?**

- ?
- $\ \ \backslash$
- $+ *$

#### **12. Какой символ заменяет только один символ в имени файла?**  $+$ ?

- \
- \*

#### **13. Как записать: "Все файлы без исключения"?**

- ?.?
- + \*.\*
- $* ?$

### **14. Укажите неправильное имя каталога.**

- RAZNOE
- $+$  TER\*\*N
- REMBO

#### **15. Подкаталог SSS входит в каталог YYY. Как называется каталог YYY относительно каталога SSS?**

- корневой
- дочерний

+ родительский

#### **16. Что выполняет компьютер сразу после включения POWER?**

- перезагрузка системы

+ проверку устройств и тестирование памяти

- загрузку программы

### **17. Что необходимо сделать для выполнения теплого старта OC?**

- вставить в дисковод системную дискету

+ нажать кнопку RESET

- набрать имя программы, нажать ENTER.

### **18. Могут ли быть несколько окон активными одновременно?**

- да

 $+$  нет

### **19. Какое окно считается активным?**

- первое из открытых

- любое

+ то, в котором работаем.

### **20. Может ли каталог и файлы в нем иметь одинаковое имя?**

- да

 $+$  нет

#### **21. Может ли в одном каталоге быть два файла с одинаковыми именами?**

- да

 $+$  нет

#### **22. Может ли в разных каталогах быть два файла с одинаковыми именами.**

- $+ \text{ a}$
- нет

### **23. Сколько программ могут одновременно исполнятся?**

- сколько угодно

- одна

+ сколько потянет ПК

### **24. Что не является операционной системой?**

- WINDOWS;
- + Norton Commander
- MS DOS

### **25. Возможно ли восстановить стертую информацию на дискете?**

- возможно всегда

+ возможно, но не всегда

### **26. Для чего служат диски?**

- для обработки информации
- для печатания текстов
- + для сохранения информации

### **27. Что нужно сделать с новой дискетой перед ее использованием?**

- оптимизировать

- дефрагментировать
- + отформатировать

**28. При форматировании дискеты показано, что несколько секторов испорченные. Годится такая дискета для пользования?**

- не годится вообще

+ годится, кроме запорченных секторов

- годится полностью

#### **29. Дискеты каких размеров в дюймах применяют в компьютерах?**  $+ 5.25 \text{ u } 3.5$

- 5,5 и 5,25

- 2,5 и 3,5

#### **26. Какая из программ не является утилитой для роботы с диском?** - NDD

- FORMAT

+ Excel

### **27. Что такое кластер на магнитном диске?**

- конверт для диска

+ единица дискового пространства

- виртуальный диск

#### **28. Какой номер имеет начальная дорожка?**

- 1

 $+ 0$ 

- 79

#### **29. Что содержит 0-я дорожка каждой дискеты?**

+ корневой каталог

+ FАТ - таблицу

- файлы.

### **30. Куда записываются сведения о формате дискеты?**

 $-$  в  $FAT$ 

+ в boot sector

- в корневой каталог

#### **31. На дискете имеются испорченные сектора. Что делает система, чтобы предотвратить их использование?**

+ ничего не делает

+ отмечает их как испорченные

- использует, но осторожно

#### **Практические работы**

#### **Графический редактор**

- 1. Откройте графический редактор Paint
- 2. Укажите крупный масштаб, используя пункт в строке меню ВИД Масштаб - Крупный
- 3. Далее выберите пункт ВИД Показать сетку
- 4. Создайте по пиксельно данный рисунок
- 5. Сохраните рисунок в своей папке под именем Мухомор.

#### **Повторяющиеся элементы вокруг нас**

- 1. Откройте графический редактор Paint
- 2. Нарисуйте веточку рябины
- 3. Сделать заготовку только одной ягодки, а затем составить из копий гроздь.
- 4. Листья получены также из одного маленького листочка
- 5. Один листочек мы копируем с помощью операции отразить повернуть, располагаем листья в разных направлениях.

#### **Задание «Отражение и поворот фрагмента»**

- 1. Откройте графический редактор Paint
- 2. Нарисуйте виноградную гроздь
- 3. Инструментом Эллипс закрасить внутреннюю область ягоды
- 4. Инструментом Заливка закрасить внутреннюю область ягоды
- 5. Скопировать ягоду
- 6. Используя копию ягоды, составить укрупненный объект из нескольких ягод.
- 7. Из укрупненных фрагментов составить гроздь.
- 8. Отразить полученную копию слева направо.
- 9. Присоединить листья к виноградной грозди.
- 10. Сохранить рисунок под именем «Виноградная гроздь».